*Pistas Educativas*, No. 113, Octubre 2015. México, Instituto Tecnológico de Celaya.

# **Construcciones cinemáticas mediante gráficos**

#### *Martín Laguna Estada*

Instituto Tecnológico de Celaya *martin.laguna@itcelaya.edu.mx*

#### *Daniel Cipriano Barradas Delfin*

Instituto Tecnológico de Celaya *[badd141@gmail.com](mailto:badd141@gmail.com)*

#### *Víctor Manuel Sámano Ortega*

Instituto Tecnológico de Celaya *victor\_samano20@hotmail.com*

### **Resumen**

Se desarrollaron aplicaciones didácticas por medio del software GeoGebra para facilitar el aprendizaje de materias de ingeniería como Dinámica y Mecanismos, en busca de reducir el índice de reprobación en las mismas. De la materia de Dinámica los casos de estudio corresponden a los temas de Cinemática de los cuerpos rígidos y Movimiento Plano General en particular con mecanismos de al menos cuatro barras; de la materia de Mecanismos, se realizó un generador de funciones correspondiente al tema de Síntesis de Mecanismos. Las aplicaciones serán utilizadas como complemento en la enseñanza de estos tópicos de forma creativa, proporcionando al alumno herramientas que le permitan interactuar con el movimiento de los mecanismos vistos en clase.

**Palabra(s) Clave(s):** Didáctico, enseñanza, Geogebra, mecanismos, movimiento plano general.

### **1. Introducción**

El Dr. Howard Gardner, Co-Director del Proyecto Cero y Profesor de Ciencias de la Educación en la Universidad de Harvard, ha llevado a cabo investigaciones acerca del desarrollo de la capacidad cognitiva humana. Dichas investigaciones lo han llevado a apartarse del concepto tradicional de "inteligencia". Gardner, en su libro *Frames of Mind,* publicado en 1983, presentó su teoría de las inteligencias múltiples, en él establece que las inteligencias son lenguajes que hablan todas las personas y se encuentran influenciadas por la cultura a la que cada una pertenece. Constituyen herramientas que todos los seres humanos pueden utilizar para aprender, resolver problemas y crear artefactos innovadores y de necesidad pública. Las ocho inteligencias descritas por Howard se nombran a continuación:

- Inteligencia Lingüística.
- Inteligencia Lógica-Matemática.
- Inteligencia Visual-Espacial.
- Inteligencia Corporal-Cinestésica.
- Inteligencia Musical.
- Inteligencia Interpersonal.
- Inteligencia Intrapersonal.
- Inteligencia Naturalista.

Los estudiantes de ingeniería debido a su formación académica se ven forzados a desarrollar la inteligencia Lógica-Matemática para lograr comprender las áreas de estudio de la carrera, sin embargo debemos enfocarnos en el desarrollo de otras inteligencias para formar ingenieros con un perfil integral como lo demandan las nuevas exigencias académicas.

Las materias de Mecánica Vectorial como Estática y Dinámica [1] en Ingeniería presentan mayor complejidad para los alumnos, por lo cual se deben crear métodos de aprendizaje más eficaces para la visualización y comprensión de los problemas teóricos [6]. El empleo de herramientas tecnológicas, como software con animación, ayuda al estudiante a desarrollar la inteligencia Visual-Espacial (habilidad de pensar y percibir información a través del sentido de la visión, analizando, comprendiendo y

almacenando lo que vemos), así los alumnos podrán comprender con mayor facilidad los temas de dicha materia.

GeoGebra [4] es un software libre que permite el empleo de matemáticas dinámicas [4] para todos los niveles educativos que reúne geometría [3], álgebra, hoja de cálculo, gráficos, estadística y cálculo [2] en un solo programa fácil de usar. Las extensas funciones de este software permiten desarrollar simulaciones gráficas del movimiento real de los mecanismos y la vista de Cálculo Simbólico (CAS), nos da la opción de realizar análisis matemáticos avanzados. Reuniendo estas herramientas se puede obtener una solución analítica de problemas clave, asistidos de un gráfico dinámico para la comprensión del movimiento.

En este trabajo se desarrollaron animaciones de ejemplos de problemas tipo de mecánica vectorial haciendo uso de GeoGebra con la idea de que se usen durante las clases de Dinámica como material complementario.

## **2. Métodos y Materiales**

Se desarrollaron animaciones mediante el software GeoGebra las cuales corresponden a los temas de movimiento absoluto, aceleración relativa, velocidad relativa y síntesis de mecanismos [3]. En cada una de ellas se integraron las herramientas que proporciona este software para crear objetos en movimiento, las herramientas utilizadas comprenden desde la creación de un punto (en la vista gráfica) hasta el álgebra matricial para la solución de sistemas de ecuaciones (la vista de cálculo simbólico, CAS).Una de las grandes virtudes de este software es que podemos poner todos los objetos creados en función de uno solo, esto ocasiona que al moverse el mismo, los demás también lo hagan, permitiendo la generación del movimiento en todo el mecanismo. Los cálculos de velocidades y aceleraciones se realizaron previamente de manera analítica, mediante ecuaciones que contenían variables de control como los ángulos de las barras con respecto a los ejes coordenados, los cuales son medidos en tiempo real mediante herramientas del software. A partir de las ecuaciones y las variables obtenidas, se calculan los valores de interés según el problema. Los valores obtenidos consisten tanto en la magnitud como en la dirección de los vectores de velocidad y aceleración, a partir de estos datos se trazaron los vectores en los puntos de análisis.

Los problemas tipo desarrollados fueron tomados de diversos libros clásicos de mecánica para ingenieros en su tomo de Dinámica con la intención de mostrar gráficamente soluciones a problemas en temas que presentan mayor índice de reprobación en las materias de Dinámica y de Mecanismos [5]. Dentro de cada tema se seleccionaron problemas tipo, en donde además de darles solución analítica con los datos proporcionados ahí, se creó un sistema en tiempo real con el que los usuarios podrán interactuar, dando valores de entrada los cuales se procesarán y proporcionarán valores de salida que permitirán analizar de forma más completa el fenómeno presente en cada ejercicio [6].

## **3. Resultados**

A continuación se muestran las imágenes de las aplicaciones desarrolladas, el problema teórico y la imagen con acotaciones del mecanismo. Cada aplicación contiene estos tres componentes en busca de que no sólo sea didáctico, sino que también cuente con la documentación completa para que el estudiante pueda corroborar los valores mostrados en pantalla de manera analítica. Como se podrá observar en las imágenes posteriores, las aplicaciones se pueden simular de manera fácil sin necesidad de tener amplios conocimientos del software Geogebra, esto nos permite que cualquier estudiante pueda acceder sin problema alguno y observar los cambios de las variables de interés mientras el mecanismo cambia de posición, permitiendo una mayor comprensión del comportamiento del mismo.

En la fig. 1 se muestra la primera aplicación (tal como la verá el usuario), se trata de un punzón en el que se estudia el movimiento absoluto. Conociendo el ángulo entre el eje vertical y la palanca, se puede conocer la velocidad del punzón y su aceleración. En la fig. 1 a) se puede observar cómo se presentan los valores dinámicos al usuario, en este caso se presentan los valores de interés velocidad vertical ( $V_y$ ) y la aceleración vertical (Ay) con otros valores también importantes, como lo son la velocidad y aceleración angular, entre otros. Los valores numéricos vistos en pantalla corresponden la posición en la cual el ángulo θ = 0, se observan así mismo los vectores A<sub>y</sub> y V<sub>y</sub>, en rojo y azul respectivamente, con sus magnitudes correspondientes a escala.

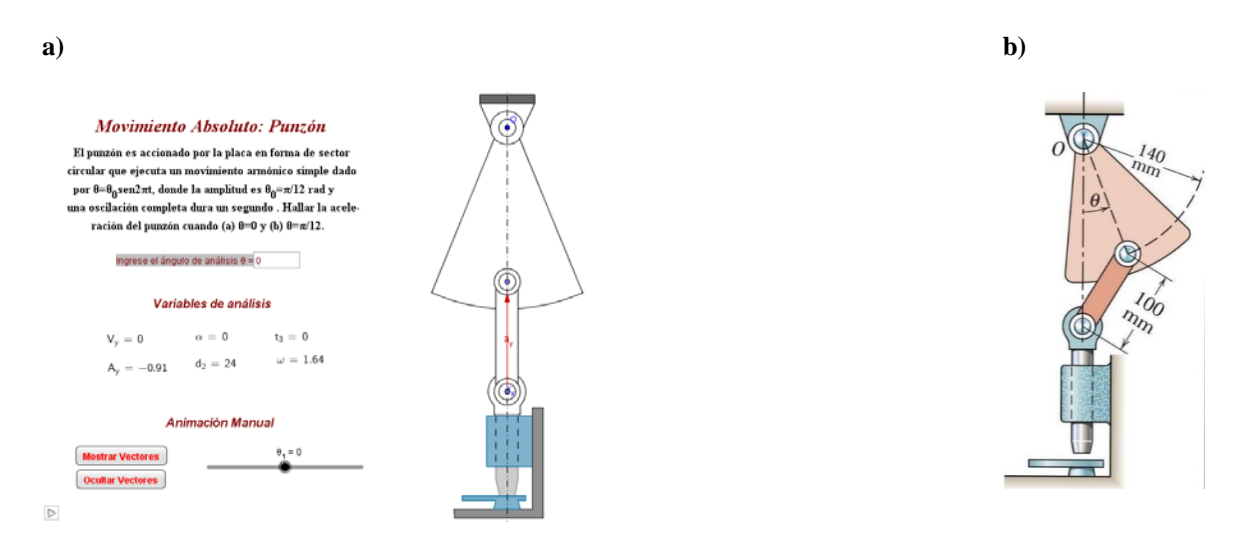

*Fig. 1. Aplicación para el estudio del movimiento absoluto. La fig. 1 a) es la imagen del programa que puede manipular el usuario y la fig. 1 b) detalla las acotaciones del problema.*

En la fig. 2 a) se muestra la imagen del programa representando una aplicación para el estudio de la aceleración relativa en una sierra. Se observa que el concepto es general para todas las aplicaciones, ya que contienen los valores requeridos de manera dinámica, los cuales cambiarán en tiempo real, acompañados de valores importantes para la obtención del resultado. En el desarrollo de este problema también se observan los vectores de aceleración y velocidad. En la fig. 2 b) se muestra el mismo problema con acotaciones.

### **Aceleración Relativa: Sierra**

Se representan los organos de una sierra de arco. La hoja está montada en un bastidor en forma de arco que se desliza por la guía horizontal. Si el motor hace que el volante gire constantemente a 60 rpm en sentido antihorario, hallar la aceleración de la hoja para la posición en que 0=90° y la corraspondiente aceleración angular de la biela AB.

#### Variables de análisis

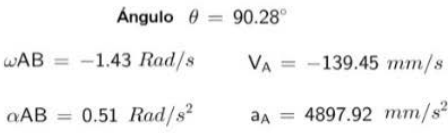

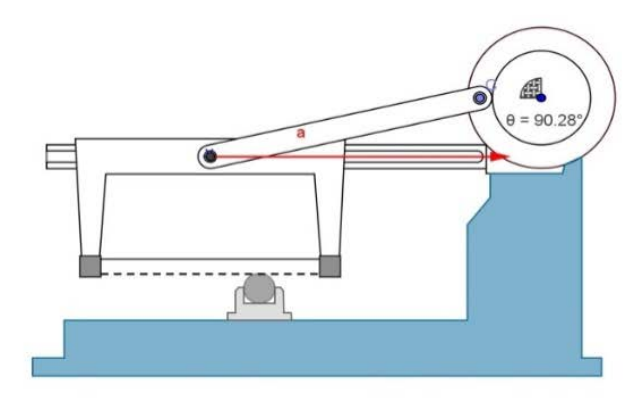

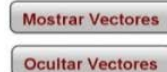

*Fig. 2 a). Aplicación para el estudio de la aceleración relativa.*

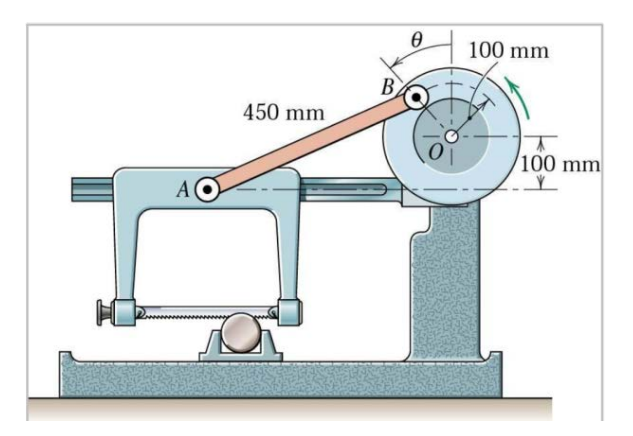

*Fig. 2 b). Acotaciones para el ejercicio de aceleración relativa.*

En la fig. 3 se observa la aplicación más completa que se desarrolló, ya que el problema requería un cálculo más extenso que un solo mecanismo de cuatro barras, ya que a este se le adaptó un mecanismo de biela manivela corredera. En la parte izquierda de la aplicación se observan los valores de las velocidades angulares de cada barra de manera dinámica, así como las magnitudes y los vectores de las velocidades de cada punto de unión entre los elementos del mecanismo.

#### Velocidad Relativa: Mecanismo de empuje

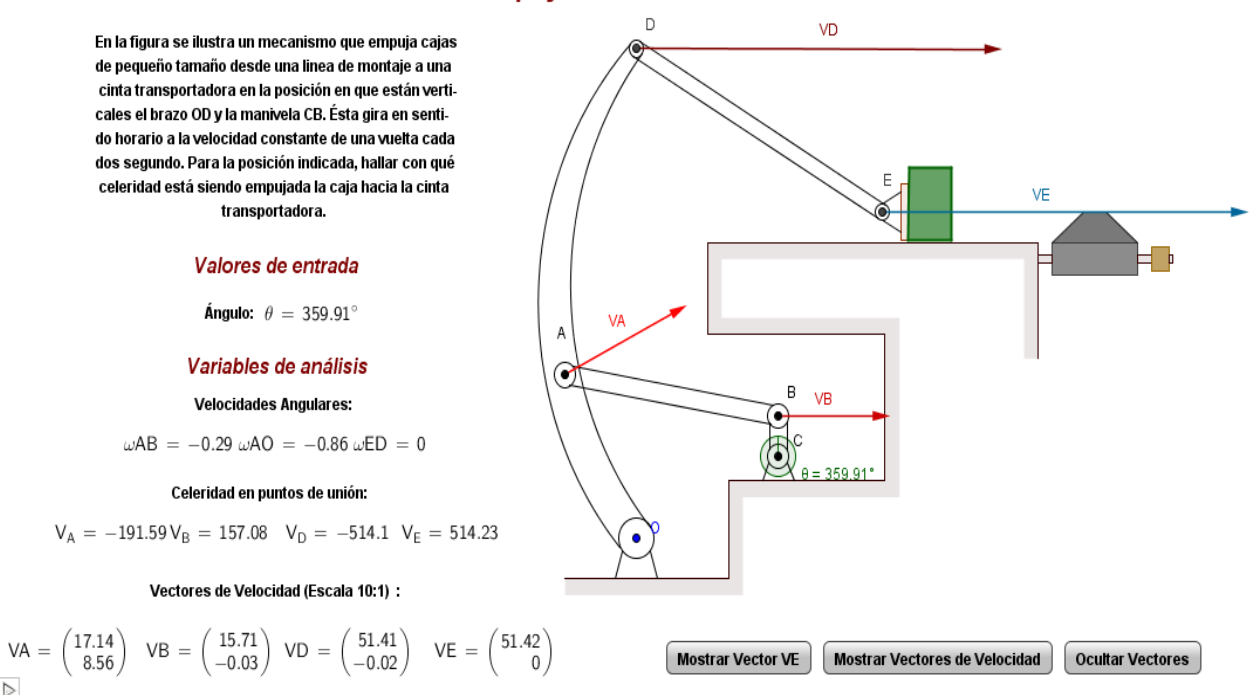

### *Fig. 3 a). En la aplicación en la que se estudia la velocidad relativa se usa un mecanismo que empuja cajas desde una línea de montaje a una banda transportadora.*

En esta fig. 3 a) se puede apreciar el botón que nos permite iniciar la animación del mecanismo, ubicado en la esquina inferior izquierda, con sólo abrir la aplicación y oprimir dicho botón, se podrá observar el cambio en las variables de análisis en tiempo real, para poder visualizar los vectores sólo se deben manipular los botones ubicados en la esquina inferior derecha. En la fig. 3 b) se especifican los datos proporcionados por el ejercicio.

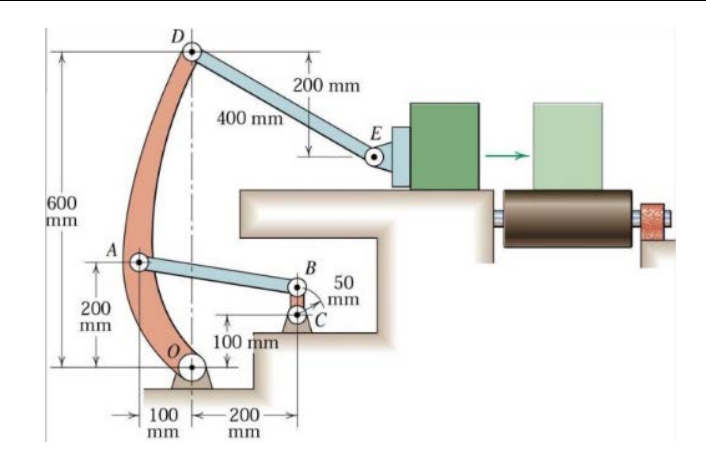

*Fig. 3 b). Especificaciones del problema original.*

En la fig. 4 se puede apreciar un generador de funciones, y los valores iníciales del problema, con los cuales se alimentan las ecuaciones correspondientes para obtener las longitudes de las barras, y los puntos de precisión.

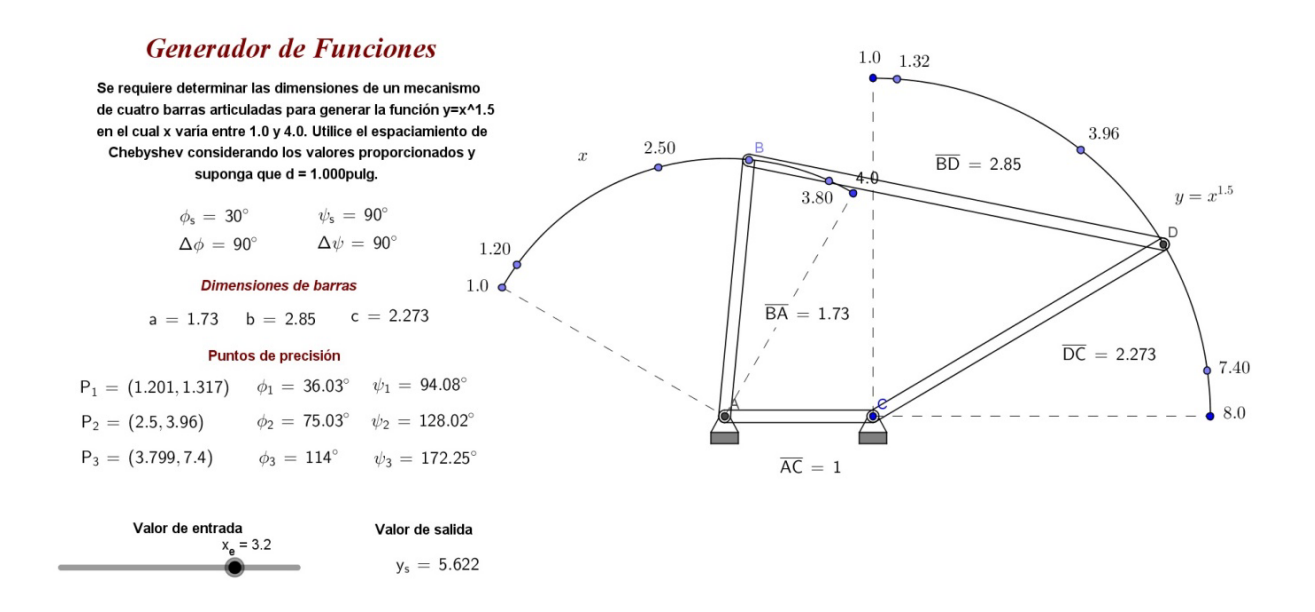

*Fig. 4. Generador de funciones.*

### **4. Discusión**

Se construyeron sistemas en tiempo real usando el software GeoGebra los cuales permitirán que los alumnos tengan clases interactivas que les ayuden a desarrollar nuevas formas de inteligencia y fortalecer los conocimientos que se adquieran en clase. Se espera además, que la comprensión del análisis matemático aumente con la ayuda de problemas resueltos en forma gráfica y por ende tenga un notable desarrollo de su inteligencia visual-espacial que repercuta en una disminución los índices de reprobación, como objetivo inicial planteado en este proyecto.

### **5. Referencias**

- [1] BEER F., JOHNSTON R., CORNWELL, (2013), *Mecánica Vectorial para ingenieros, Dinámica*, Novena edición, Mc Graw Hill.
- [2] DÁVILA M., (2010), *[La derivada a partir de problemas de optimización en](http://goo.gl/9znC7)  [ambientes dinámicos creados con GeoGebra](http://goo.gl/9znC7)*, Universidad de Sonora, México,
- [3] GUTIÉRREZ, A. (2005)." Aspectos metodológicos de la investigación sobre aprendizaje de la demostración mediante exploraciones con software de geometría dinámica", en Maz, A., Gómez, B & Torralbo, M. (eds.), Actas del 9o Simposio de la Sociedad Española de Investigación en Educación Matemática (SEIEM), pp. 27-44.
- [4] HOHENWARTER, M., & PREINER, J. (2007). [Dynamic Mathematics with](http://www.maa.org/joma/Volume7/Hohenwarter/index.html)  [GeoGebra.](http://www.maa.org/joma/Volume7/Hohenwarter/index.html) In: Journal for Online Mathematics and its Applications, Volume 7. March 2007. Article ID 1448.
- [5] MABIE H.H , OCVIRK F.,(1996), *Mecanismos y dinámica de maquinaria*, 8ª impresión, Limusa,
- [6] MANUAL DE GEOGEBRA 5.0. Consultado en http://wiki.geogebra.org/es/Manual (fecha de consulta 20-07-2015)
- [7] MERIAM J., KRAIGE L., (2011), *Mecánica para Ingenieros, Dinámica*, 3ª edición, Reverté,
- [8] PHILIPPE R., MEAVILLA V., FORTUNY J, (2008), *Textos clásicos y geometría dinámica: estudio de un aporte mutuo para el aprendizaje de la geometría*. In: Revista Enseñanza de las Ciencias.
- [9] SAIDÓN, L., BERTÚA, J., MOREL, O. *Un escenario dinámico de exploración matemática*. Revista Iberoamericana de educación matemática. Junio de 2010, Número 22, Paginas 157 – 167. ISSN: 1815-0640. Consultado por internet el 03 de enero del 2012. Dirección de internet:http://www.fisem.org/web/union/revistas/22/Union\_022\_016.pdf